# **EXAMAHA**

**(iPhone, iPod)**

# **MusicCast 20**

Lue mukana toimitettu turvallisuusohje, ennen kuin käytät laitetta.

Tässä ohjeessa on esitetty vaihe vaiheelta, kuinka liität tämän laitteen verkkoon ja toistat mobiililaitteeseen tallennettuja musiikkitiedostoja. Digitaalisessa käyttöohjeessa(PDF-tiedostossa) on lisätietoja ja ohjeita laitteen kaikkien toimintojen käytöstä. PDF-muotoisen laajan käyttöohjeen voit ladata seuraavalta verkkosivulta. http://download.yamaha.com/

**Kytke tämä laite pistorasiaan.** Kytke sähköjohto (mukana) tässä laitteessa olevaan sähköjohdon liittimeen (1). Kytke sen jälkeen sähköjohdon toinen pää pistorasiaan  $(2)$ .

#### **Tietoja tästä ohjeesta**

- Lataa MusicCast CONTROLLER -sovellus mobiililaitteeseen App Store- tai Google Play -sovelluskaupasta.
- 2 Säädä verkkoasetukset sovelluksen kautta. 34 Napsauta ohjauspaneelissa olevaa O-painiketta sovelluksen
- ohjeiden mukaan. O-merkkivalo jää palamaan, kun laite on toimintatilassa (3).
- Ohjeessa viitataan ohessa vasemmalla oleviin kuviin.
- Älypuhelimiin ja muihin mobiililaitteisiin, joissa on iOS- tai Android-käyttöjärjestelmä, viitataan yhteisesti termillä
- "mobiililaite". • MusicCast CONTROLLER -sovelluksen näyttökuvat ovat laitteesta, jossa on englanninkielinen iOS-käyttöjärjestelmä. Näytön tarkkaan sisältöön vaikuttaa se, mikä sovellusversio ja iOS-järjestelmä on sinun laitteessasi.

#### **Takalevy**

#### **Kytke tämä laite verkkoon.**

Témoins e f) Panneau de configuration

**Raccordez l'appareil à une prise électrique.** Raccordez le cordon d'alimentation (fourni) sur le connecteur d'alimentation de l'appareil (1), puis raccordez le cordon d'alimentation sur une prise électrique (2).

Tee sen jälkeen verkkoasetukset loppuun noudattamalla sovelluksen näyttöön antamia ohjeita.

**Note**

en voi vhdistää verkkoon joko kaapelilla tai langattom yhteyden välityksellä. Jos yhdistät laitteen verkkoon kaapelilla, käytä tavallista suojattua STP (Shielded Twisted Pair) -verkkokaapelia (CAT-5 tai tunnusluvultaan suurempi suora kaapeli, myydään erikseen). Kytke se takalevyn NETWORK -liittimeen ((h)).

> L'appareil peut être connecté à un réseau en utilisant une connexion réseau câblée ou sans fil. Pour une connexion réseau câblée, branchez un câble réseau (STP) standard blindé à paire torsadée (droit, de catégorie 5 ou supérieure, vendu séparément) à la prise NETWORK  $($ ( $)$ ) sur la face arrière.

Toista musiikkitiedostoja mobiililaitteesta, johon olet asentanut MusicCast CONTROLLER -sovelluksen. Avaa sovelluksesta huone, jonka olet rekisteröinyt sovelluksen käyttöön. Napauta 1–4. Valitse musiikkitiedosto kohdassa 4.

Lesen Sie vor Gebrauch des Geräts die mitgelieferte .Sicherheitsbroschüre

Lisez le livret « Brochure sur la Sécurité » fourni avant d'utiliser cet appareil.

Ce document fournit des instructions pas à pas pour connecter l'appareil à un réseau et lire des fichiers musicaux stockés sur un appareil mobile. Reportez-vous à la version numérique (PDF) du Mode d'emploi pour des informations et des instructions supplémentaires sur le maniement de toutes les fonctions de l'appareil. Vous pouvez télécharger le Mode d'emploi sur le site Web suivant : http://download.yamaha.com/

#### **À propos de ce document**

- Reportez-vous aux illustrations à gauche lors de la lecture des instructions. • Les smartphones et autres appareils mobiles utilisant les systèmes d'exploitation iOS ou Android sont collectivement appelés
- « dispositifs mobiles ». • Les captures d'écran de l'application MusicCast CONTROLLER ont été prises sur un appareil utilisant la version anglaise d'iOS. Les
- affichages réels de l'écran peuvent différer selon la version de l'application ou d'iOS utilisée.

Das Gerät kann über ein Kabel oder drahtlos mit einem Netzwerk verbunden werden. Für eine kabelgebundene Netzwerkverbindung schließen Sie ein standardmäßiges STP-Kabel (Shielded Twisted Pair, gerade, Kategorie 5 oder höher; separat erhältlich) an die Buchse NETWORK ( (h) ) an der Rückwand an.

#### **Face supérieure**

#### **Face arrière**

Orifice pour support de montage mural / Orifice pour vis de g montage mural Cet appareil peut également être monté sur un mur. Pour plus

- Hål för väggmonteringshängare/Hål för väggmonteringsskruv g Denna enhet kan även monteras på en vägg. För mer information, se "Montera högtalaren på en vägg" i Bruksanvisning.
- NETWORK-jack h
- i) SERVICE ONLY-jack

### **Connectez l'appareil à un réseau.**

- 1 Téléchargez l'application MusicCast CONTROLLER sur votre appareil mobile depuis l'App Store ou Google Play.
- Utilisez l'application pour configurer les réglages réseau. 34 Appuyez sur z sur le panneau de configuration, comme
- indiqué par l'application. Le témoin z s'allume constamment lorsque l'appareil est sous tension (3).

Après cela, continuez à suivre les instructions de l'application pour terminer les réglages réseau.

Enheten kan anslutas till ett nätverk med antingen en trådbunden eller trådlös anslutning. För en trådbunden anslutning, anslut en standard avskärmad partvinnad (STP) nätverkskabel (rak, kategori 5, säljs separat) till NETWORK-jacket ((h)) på bakpanelen.

#### **Huom!**

Lisez les fichiers musicaux stockés sur l'appareil mobile sur lequel l'application MusicCast CONTROLLER a été installée. Affichez une pièce enregistrée avec l'appareil sur l'application et appuyez sur 1–4. Sélectionnez un fichier musical en appuyant sur 4. Dieses Dokument bietet Schritt-für-Schritt-Anweisungen zum Verbinden des Geräts mit einem Netzwerk und Wiedergeben von auf einem Mobilgerät gespeicherten Musikdateien. Zusätzliche Informationen und Anweisungen zur Bedienung aller Gerätefunktionen finden Sie in der digitalen Bedienungsanleitung

#### **Pannello superiore** e) Indicatori

(PDF). Die Bedienungsanleitung kann von folgender Website heruntergeladen werden: http://download.yamaha.com/

Abbildungen.

cablata che mediante connessione wireless. Per la connessione cablata, collegare un cavo di rete standard (STP) (dritto, categoria 5 o superiore; non in dotazione) alla presa NETWORK ((h)) sul pannello

• Smartphones und andere Mobilgeräte mit dem Betriebssystem iOS oder Android werden gemeinsam als "Mobilgeräte" bezeichnet. • Die Screenshots der App MusicCast CONTROLLER stammen von einem Gerät mit der englischen Version von iOS. Die tatsächlichen Bildschirmanzeigen können je nach der verwendeten App oder iOS-Version anders aussehen.

#### **Oberseite**

Myös kodin audioverkkoa voi laajentaa: tämän laitteen voi liittää samassa verkossa oleviin muihin MusicCast-yhteensopiviin laitteisiin. Seuraavalta verkkosivulta saat lisätietoa MusicCast CONTROLLER -sovelluksesta. http://www.yamaha.com/musiccast/

- $9$  Seinäkiinnitystelineen reikä/Seinäkiinnitysruuvin reikä Tämän laitteen voit kiinnittää seinään. Lisätietoja seinäkiinnityksestä laajassa käyttöohjeessa.
- NETWORK -liitin h
- SERVICE ONLY -liitin i Käytetään vain, jos laite tarvitsee huoltoa.
- Virtaliitin j

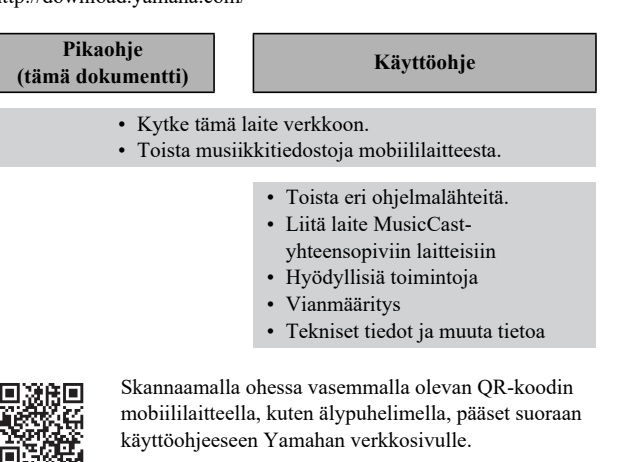

**Schließen Sie das Gerät an eine Steckdose an.** Schließen Sie das Netzkabel (mitgeliefert) an den Netzanschluss (1) am Gerät an und den Netzstecker danach an eine Steckdose (2).

- **Verbinden Sie das Gerät mit einem Netzwerk.** 1 Laden Sie die App MusicCast CONTROLLER vom App Store oder
- von Google Play auf Ihr Mobilgerät herunter. 2 Verwenden Sie die App zum Konfigurieren der
- Netzwerkeinstellungen.
- 34 Tippen Sie bei Aufforderung durch die App z am Bedienfeld
- an. Wenn die Anzeige z dauerhaft leuchtet, ist das Gerät
- eingeschaltet (3).

Danach folgen Sie den auf dem Bildschirm angezeigten Anweisungen der App, um die Netzwerkeinstellungen zu vervollständigen.

#### **Hinweis**

## **WX-021 ja lisävarusteet A**

- Sähköjohto a Tärinää vaimentavat pehmusteet b Pikaohje (tämä ohje) c Turvallisuusohje d
- **Kansilevy**
- Merkkivalot e
- Ohjauspaneelit f

## **Kytkennät 1**

Durch Verbinden des Geräts mit anderen MusicCast-fähigen Geräten im gleichen Netzwerk kann auch ein Home-Audio-Netzwerk konfig werden. Weitere Informationen zur App MusicCast CONTROLLER finden Sie auf der nachstehenden Website. http://www.yamaha.com/musiccast

Geben Sie Musikdateien mit dem Mobilgerät wieder, auf dem die App MusicCast CONTROLLER installiert wurde.

Bringen Sie an der App ein mit dem Gerät registriertes Zimmer zur Anzeige und tippen Sie 1–4 an. Wählen Sie bei 4 eine Musikdatei.

Läs den medföljande broschyren "Säkerhetsanvisningar" innan du använder enheten.

### **Toisto 2**

Detta dokument ger steg-för-steg instruktioner för anslutning av enheten till ett nätverk och spela upp musikfiler sparade på en mobil apparat. Se digital (PDF) Bruksanvisning för ytterligare information och instruktioner om hantering alla enhetens funktioner. Bruksanvisning kan laddas ner från följande webbplats. http://download.yamaha.com/

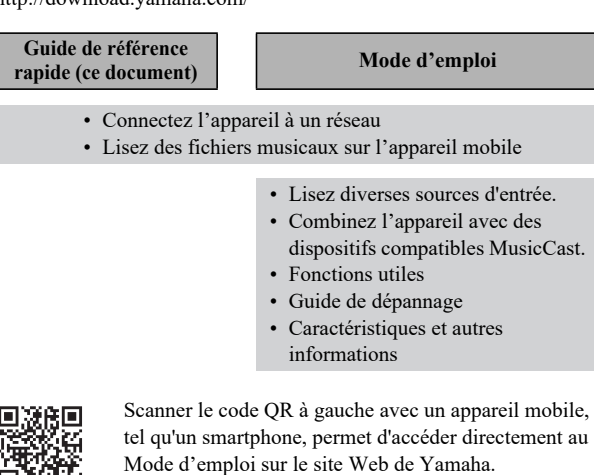

- Referera till bilderna till vänster när du läser instruktionerna.
- Smarttelefoner och andra mobila apparater som kör iOS eller Andrid operativsystem kallas kollektivt för "mobila apparater".
- Skärmdumpar på MusicCast CONTROLLER-appen fångades med en apparat som kör en engelsk version av iOS. Verklig skärmvisning kan skilja sig åt beroenden på version av appen eller iOS som används.

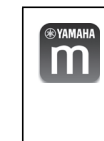

#### **Toppanel**

#### **Bakpanel**

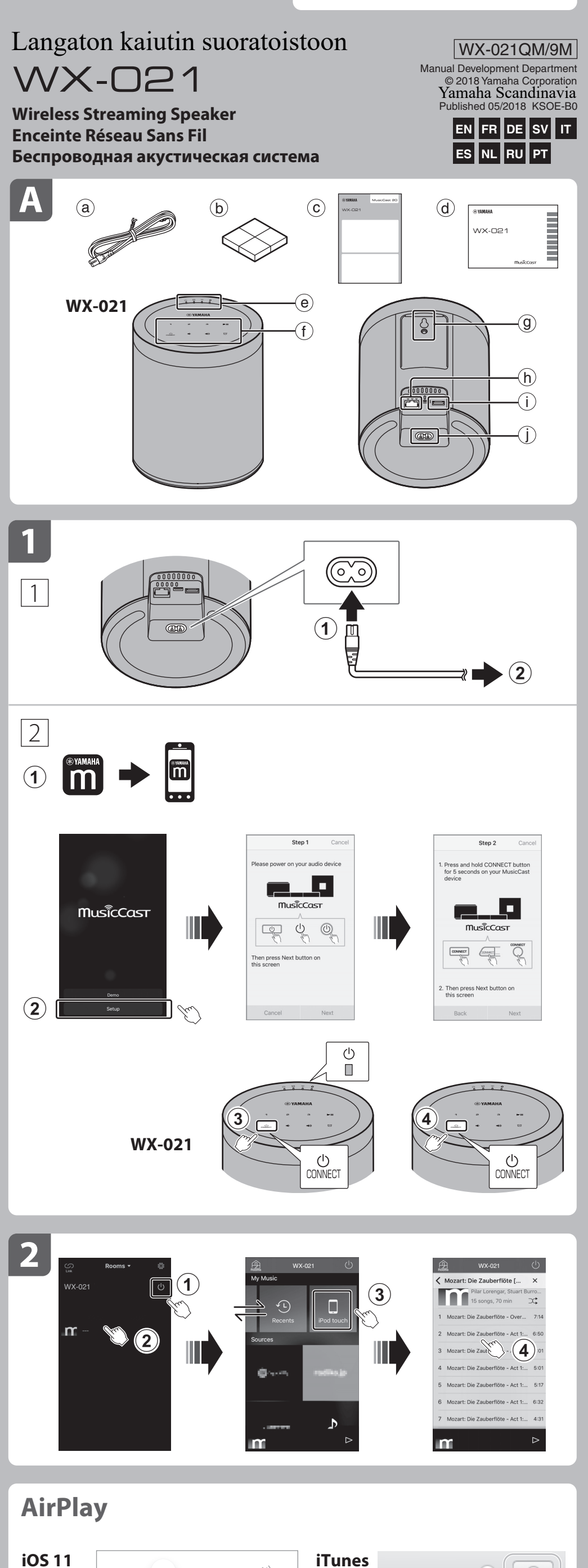

 $\bullet\bullet\bullet$ 

Använd när enheten kräver underhåll.

## **WX-021 et accessoires A**

#### Cordon d'alimentation. a

Patin anti-vibrations b C) Guide de référence rapide (ce document) Brochure sur la Sécurité d

> **Anslutning av enheten till ett elektriskt uttag.** Anslut nätsladden (medföljer) till strömkontakten på enheten (1) och anslut sedan nätsladden till ett elektriskt uttag (2).

#### **Anslut enheten till ett nätverk.**

- d'informations, reportez-vous à « Fixation de l'enceinte à un mur » dans le Mode d'emploi.
- b) Prise NETWORK i) Prise SERVICE ONLY
- Utiliser lorsque l'appareil nécessite une maintenance.
- Connecteur d'alimentation j

## **1** Connexion

- 1 Ladda ner MusicCast CONTROLLER-appen till din mobila apparat från App Store eller Google Play.
- 2 Använd appen för att konfigurera nätverksinställningar. 34 Flik z på kontrollpanelen som instrueras i appen.
- z-indikatorn-indikatorn lyse fast nät enheten är på (3). Efter det, fortsätt att följa skärminstruktionerna på appen för att konfigurera nätverksinställningar.

#### **Huom!**

### **Lecture 2**

Spela upp musikfiler lagrade på den mobila apparaten i vilken en MusicCast CONTROLLER-app har installerats. Visa ett rum registrerat med enheten på appen och peka på 1–4. Välj en musikfil i 4.

Leggere il libretto "Volantino sulla sicurezza" accluso prima di utilizzare l'unità.

Questo documento fornisce istruzioni passo-passo per il collegamento dell'unità a una rete e la riproduzione di file musicali da un dispositivo mobile. Consultare il Manuale di istruzioni digitale (PDF) per ulteriori informazioni e istruzioni sull'utilizzo di tutte le funzioni dell'unità. Il Manuale di istruzioni può essere scaricato dal seguente sito web: http://download.yamaha.com/

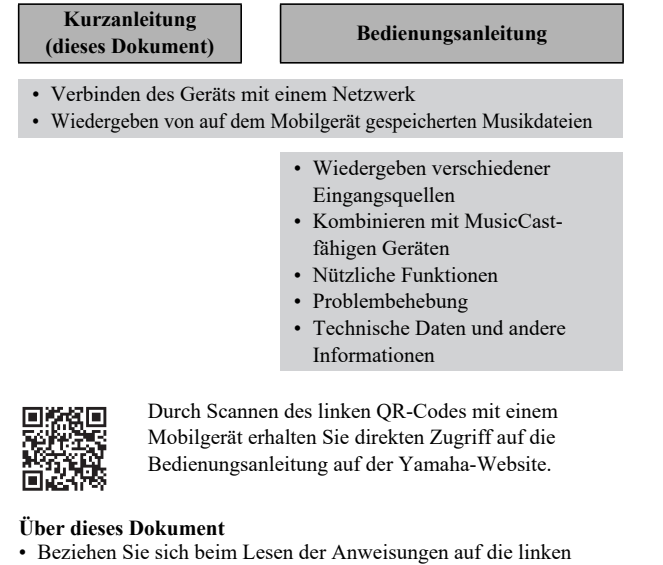

- Nel leggere le istruzioni, fare riferimento alle illustrazioni a sinistra. • Smartphone e altri dispositivi mobili con sistema operativo iOS o
- Android sono denominati collettivamente "dispositivi mobili". • Gli screenshot dell'app MusicCast CONTROLLER provengono da un dispositivo con la versione inglese di iOS. Le schermate effettive
- possono variare a seconda della versione dell'app o iOS utilizzata.

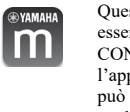

## **WX-021 und Zubehör A**

Netzkabel a

b) Schwingungsdämpfer C) Kurzanleitung (dieses Dokument) d) Sicherheitsbroschüre

Anzeigen e

Bedienfeld f

- **Rückseite** Öffnung für Wandhalterung/Öffnung für Wandmontageschraube g Dieses Gerät kann auch an einer Wand montiert werden. Einzelheiten finden Sie unter "Montage des Lautsprechers an einer EINZEINEREIT EINSCHLEIST "IN 1997".<br>Wand" in der Bedienungsanleitung.
- Buchse NETWORK h
- Buchse SERVICE ONLY i
- Buchse für Wartungszwecke Netzanschluss j

## **Verbindung 1**

#### **Pannello posteriore**

**Collegare l'unità a una presa elettrica.** Collegare il cavo di alimentazione (in dotazione) al connettore di alimentazione dell'unità (1), e quindi collegare il cavo di alimentazione a una presa elettrica (2).

## **Wiedergabe 2**

#### **Collegare l'unità a una rete.**

- 1 Scaricare l'app MusicCast CONTROLLER nel dispositivo mobile da App Store o da Google Play.
- 2 Utilizzare l'app per configurare le impostazioni di rete.

34 Toccare z sul pannello di controllo, come indicato dall'app. L'indicatore z è acceso fisso quando l'unità è accesa (3).

Dopodiché, continuare a seguire le istruzioni sullo schermo fornite dall'app per completare le impostazioni di rete.

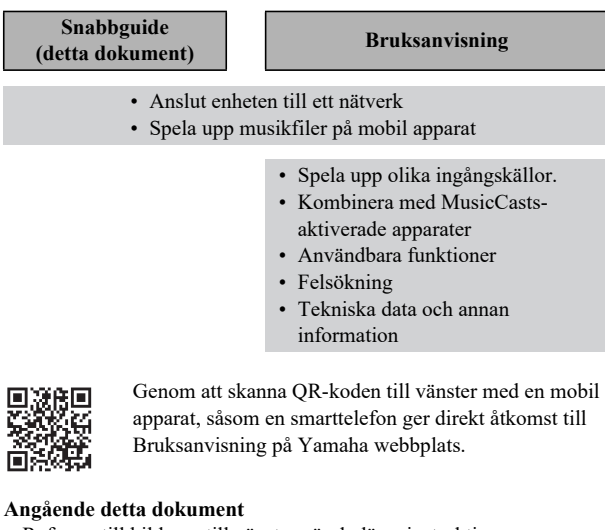

#### **Nota** L'unità può essere collegata a una rete sia mediante connessione

posteriore.

Riprodurre i file musicali memorizzati nel dispositivo mobile in cui è

installata l'app MusicCast CONTROLLER.

Visualizzare una stanza registrata con l'unità nell'app, quindi toccare

1–4. Selezionare un file musicale in 4.

## **WX-021 och tillbehör A**

#### Nätsladd a

Vibrationsdämpande kuddar b C) Snabbguide (detta dokument) Säkerhetsanvisningar d

Indikatorer e Kontrollpanel f

Strömkontakt j

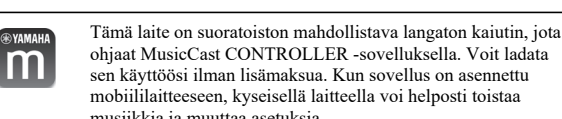

## **Anslutning 1**

ohjaat MusicCast CONTROLLER -sovelluksella. Voit ladata sen käyttöösi ilman lisämaksua. Kun sovellus on asennettu mobiililaitteeseen, kyseisellä laitteella voi helposti toistaa musiikkia ja muuttaa asetuksia.

### **Uppspelning 2**

### **AirPlay**

Napauta AirPlay-kuvaketta iTunesissa tai iPhonessa. Valitse tämä laite ääntä toistavaksi laitteeksi. Nyt voit kuunnella musiikkia AirPlay-yhteyden kautta.

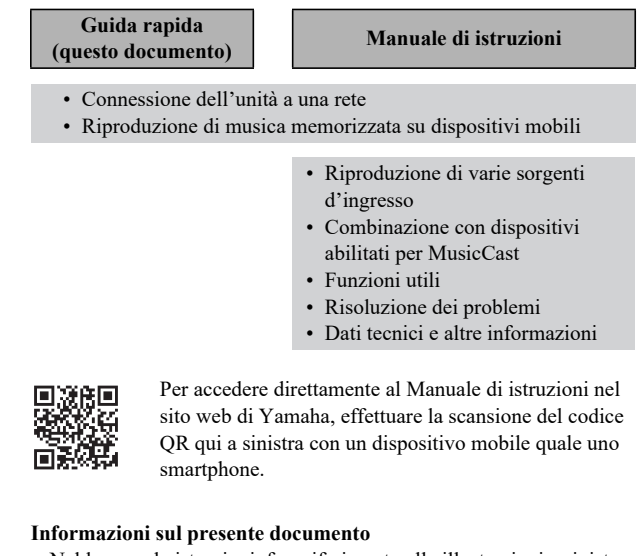

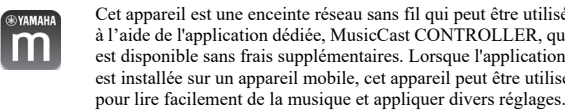

à l'aide de l'application dédiée, MusicCast CONTROLLER, qui est disponible sans frais supplémentaires. Lorsque l'application est installée sur un appareil mobile, cet appareil peut être utilisé pour lire facilement de la musique et appliquer divers réglages.

Un réseau audio domestique peut également être configuré en connectant l'appareil à d'autres dispositifs compatibles MusicCast sur le même réseau. Visitez le site Web suivant pour plus d'informations sur l'application MusicCast CONTROLLER. http://www.yamaha.com/musiccast/

#### **AirPlay**

## **WX-021 e accessori A**

- Cavo di alimentazione a
- b) Cuscinetti antivibrazione
- C) Guida rapida (questo documento)
- Volantino sulla sicurezza d

Cliquez ou appuyez sur l'icône AirPlay dans iTunes ou sur l'iPhone, et sélectionnez l'appareil comme destination de sortie audio pour écouter de la musique à l'aide de la fonction AirPlay.

Pannello di controllo f

- Foro per gancio di montaggio a parete/Foro per vite di montaggio a g parete
- L'unità può anche essere montata a parete. Per i dettagli, vedere "Montaggio a parete del diffusore" nel Manuale di istruzioni.
- b) Presa NETWORK
- i) Presa SERVICE ONLY
- Utilizzare quando l'unità richiede manutenzione.
- Connettore di alimentazione j

## **1** Connessione

## **Français Guide de référence rapide**

Bei diesem Gerät handelt es sich um einen drahtlosen Streaming-Lautsprecher, der mit der speziellen und kostenlos m erhältlichen App MusicCast CONTROLLER bedient werden kann. Wenn die App auf einem Mobilgerät installiert wird, kann dieses Gerät verwendet werden, um auf einfache Weise Musik

wiederzugeben und verschiedene Einstellungen vorzunehmen.

**Riproduzione 2**

#### **AirPlay**

Klicken oder tippen Sie auf das AirPlay-Symbol in iTunes oder am iPhone und wählen Sie dieses Gerät als Ziel für die Audioausgabe aus, um Musik mit der AirPlay-Funktion zu hören.

**Deutsch Kurzanleitung**

Denna enhet är en trådlös strömningshögtalare som kan hanteras med den speciella appen MusicCast CONTROLLER som finns tillgänglig utan extra kostnad. När appen installeras på en mobil apparat kan den apparaten användas för att enkelt spela upp musik och applicera olika inställningar.

Ett ljudnätverk hemma kan även konfigureras genom att ansluta enheten till andra MusicCast-aktiverade apparater på samma nätverk. Besök följande webbplats för ytterligare information om MusicCast CONTROLLER-appen. http://www.yamaha.com/musiccast/

#### **AirPlay**

Klicka eller peka på AirPlay-ikonen i iTunes eller på iPhone och välj enheten som destination för ljudutmatning för att lyssna på musik med AirPlayfunktionen.

## **Svenska Snabbguide**

Questa unità è un diffusore con streaming wireless che può essere controllato mediante l'app dedicata, MusicCast CONTROLLER, disponibile senza costi aggiuntivi. Quando l'app viene installata in un dispositivo mobile, tale dispositivo può essere utilizzato per riprodurre facilmente musica e applicare varie impostazioni.

È possibile anche configurare una rete audio domestica collegando l'unità ad altri dispositivi abilitati per MusicCast nella stessa rete. Per maggiori informazioni sull'app MusicCast CONTROLLER, visitare il seguente sito web:

http://www.yamaha.com/musiccast/

**AirPlay**

Fare clic o toccare l'icona AirPlay in iTunes o nell'iPhone, quindi selezionare l'unità come destinazione di uscita audio per l'ascolto di musica con la

funzione AirPlay.

### **Italiano Guida rapida**

## **Pikaohje**